## Для начала обновления ПО требуется подготовить:

- а) скачать файл программного обеспечения World Vision T62D Т62 из темы : Программное обеспечение World Vision T62D, T62M
- b) разархивировать файл прошивки с разрешением .bin из архива .rar
- с) подготовить USB накопитель с файловой системой FAT 32 и перенести в корневую директорию накопителя файл прошивки с расширением .bin
- d) вставить USB накопитель в разъем USB находящийся в корпусе на лицевой панели

Далее перейти по пунктам графического меню: Меню - Система - Обновление ПО - Обновление по USB кнопка пульта ОК

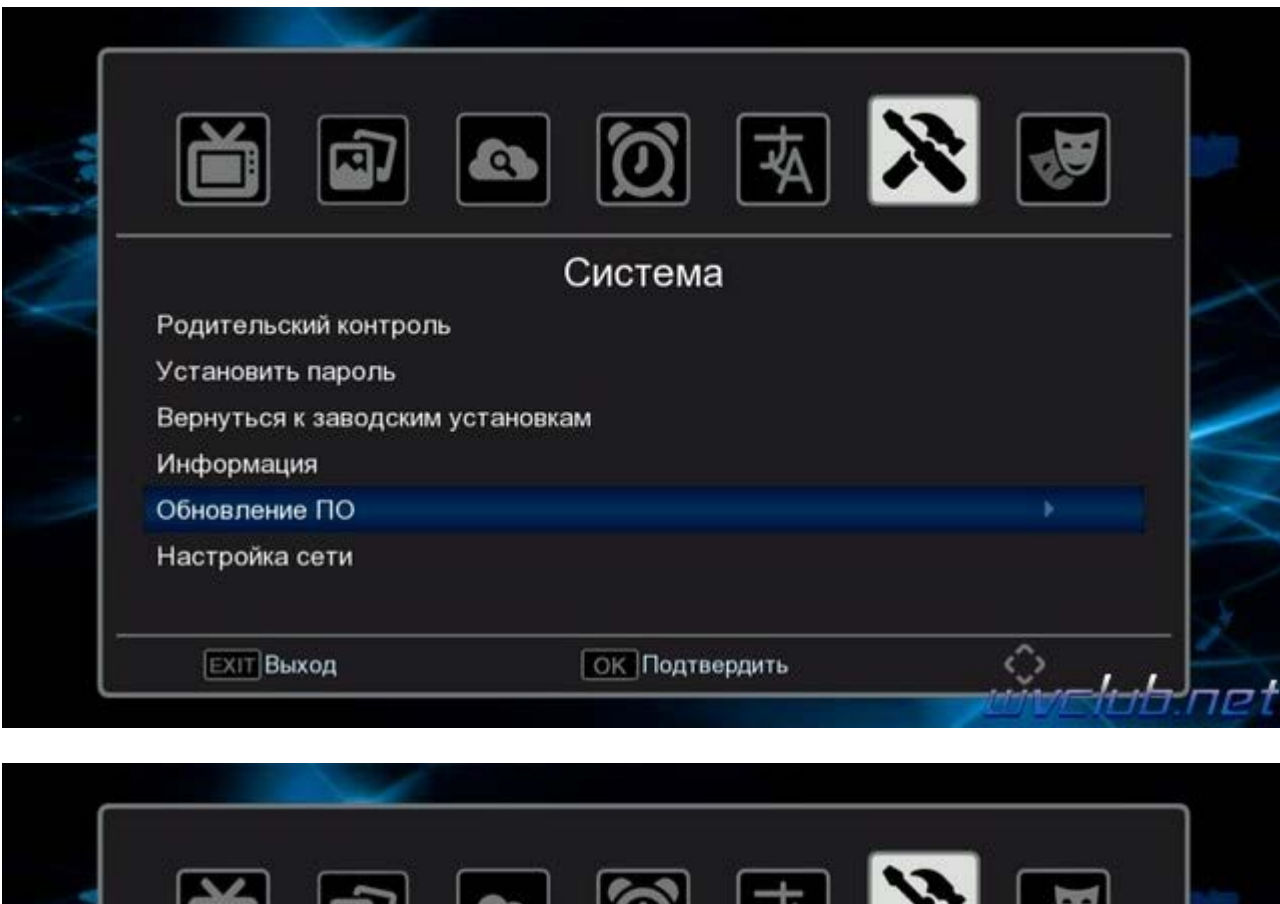

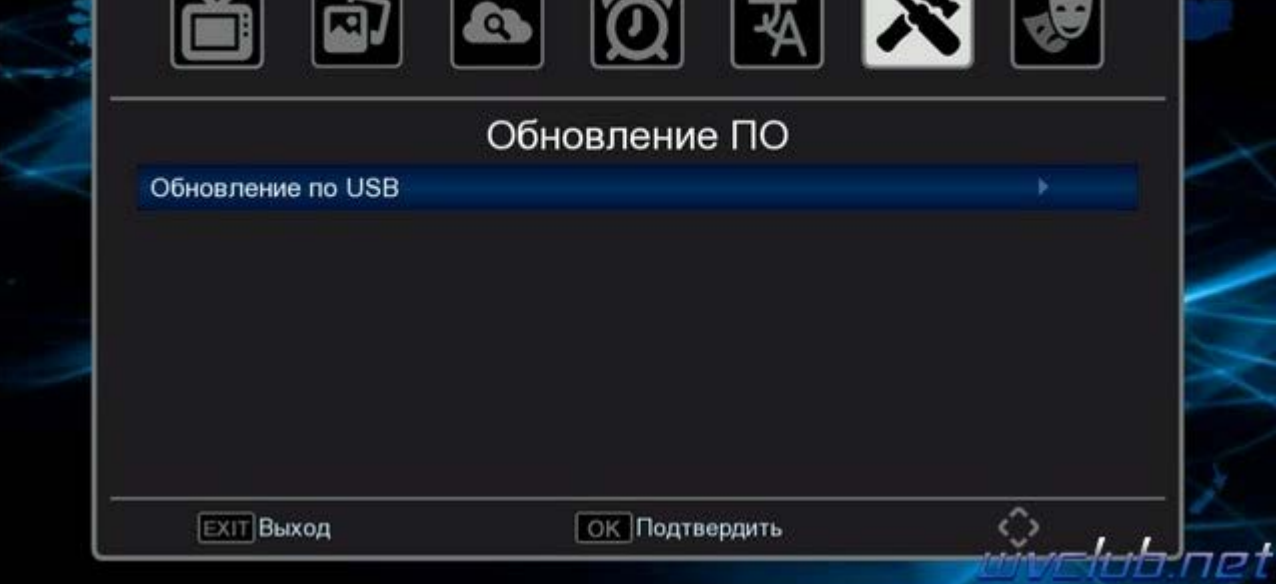

## - Тип обновления - Обновление по USB

- Раздел - Всё Использовать рекомендую Всё (для обновления всех разделов программного обеспечения), так как остальные типы: Приложение (обновление встроенных интернет приложений), Пользователь (обновление пользовательских настроек, только для частичного обновления программного обеспечения.

- Путь к файлу - нажимаем ОК и указываем путь к файлу, имя должно совпадать с файлом обновления который вы положили на USB накопитель, расширение .bin

- **(Обновить) Начать** выделив данную строку ( ещё раз убедились что у Вас все пункты выбраны правильно ) нажимаем кнопку пульта **ОК** чтобы подтвердить старт обновления .

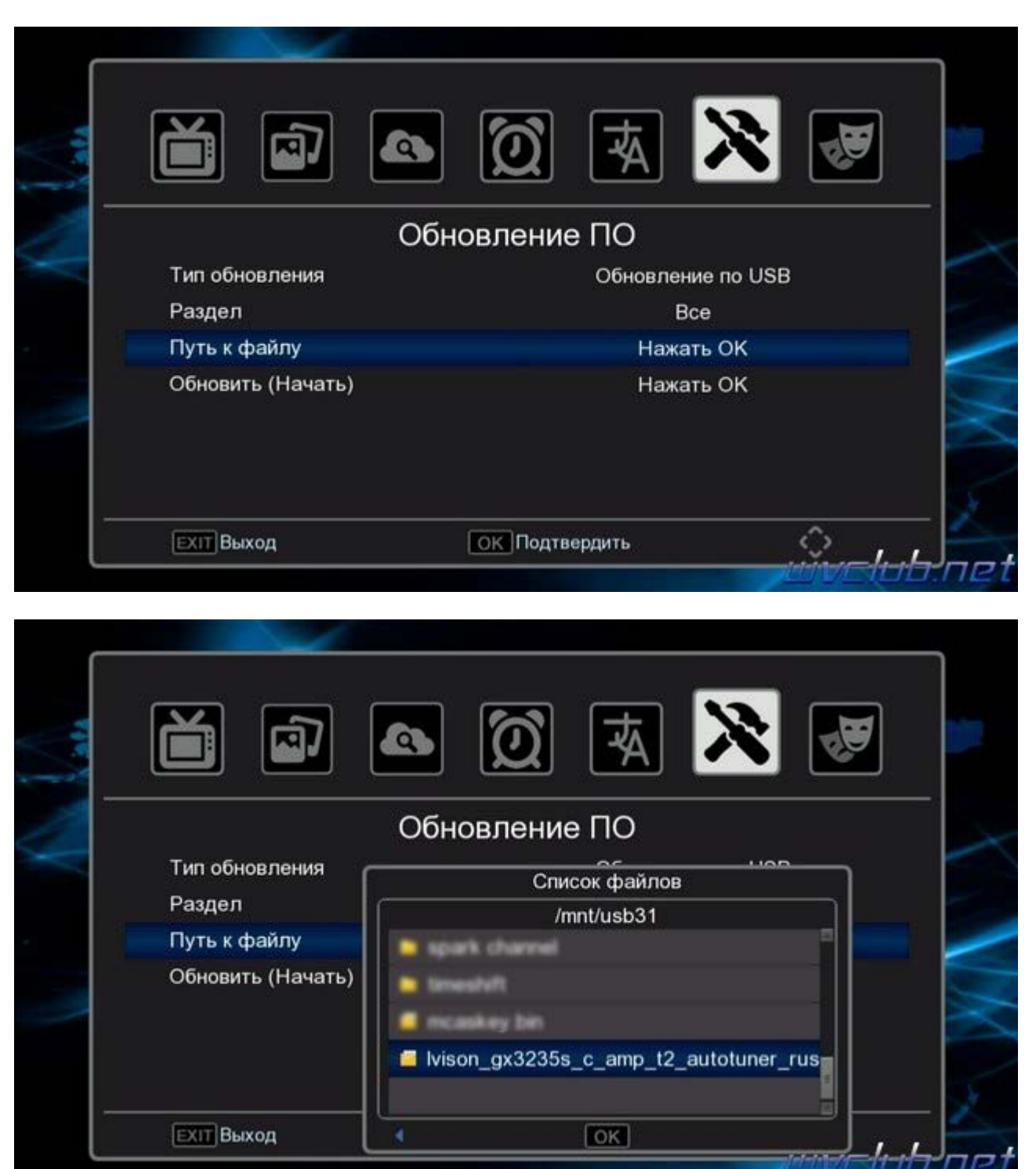

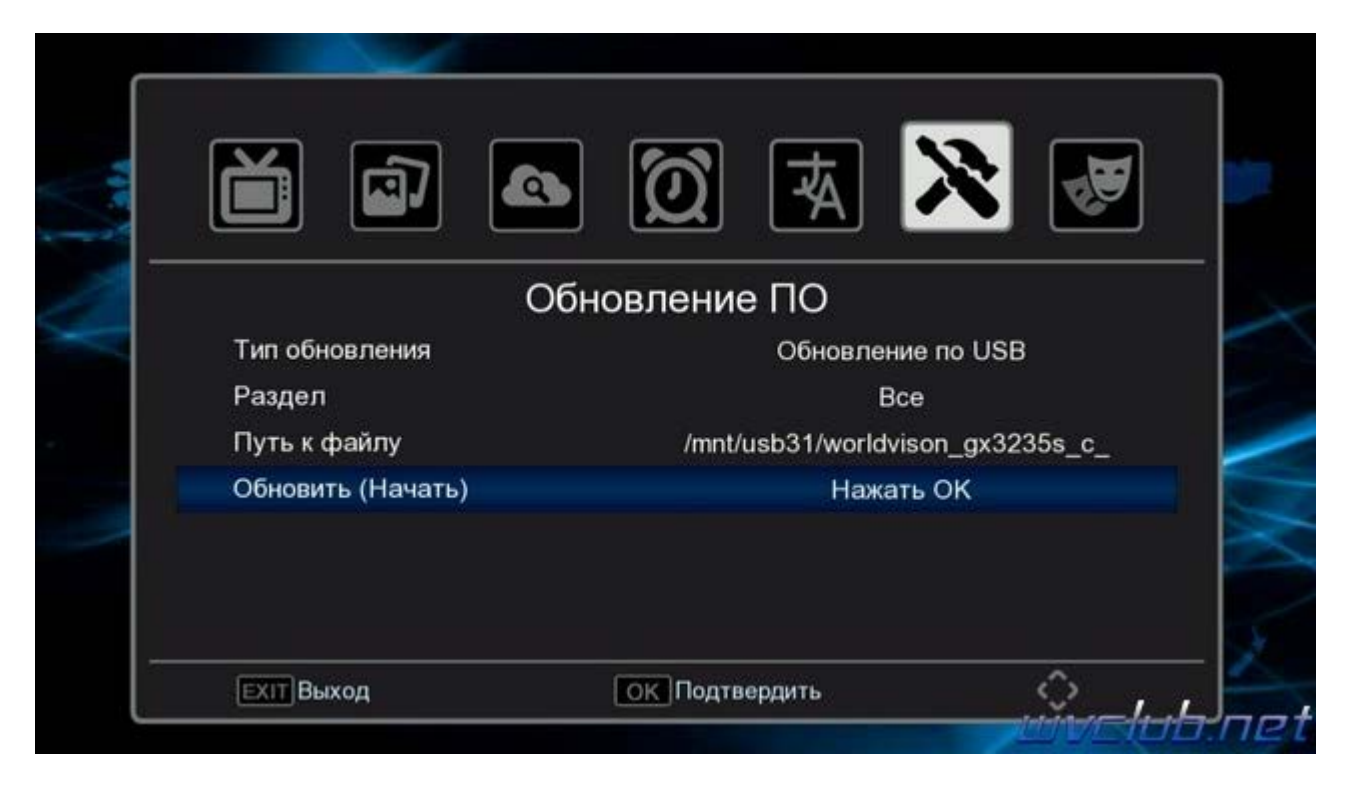

Получаем предупреждение : **Выполнение. Подождите не выключайте питание!**

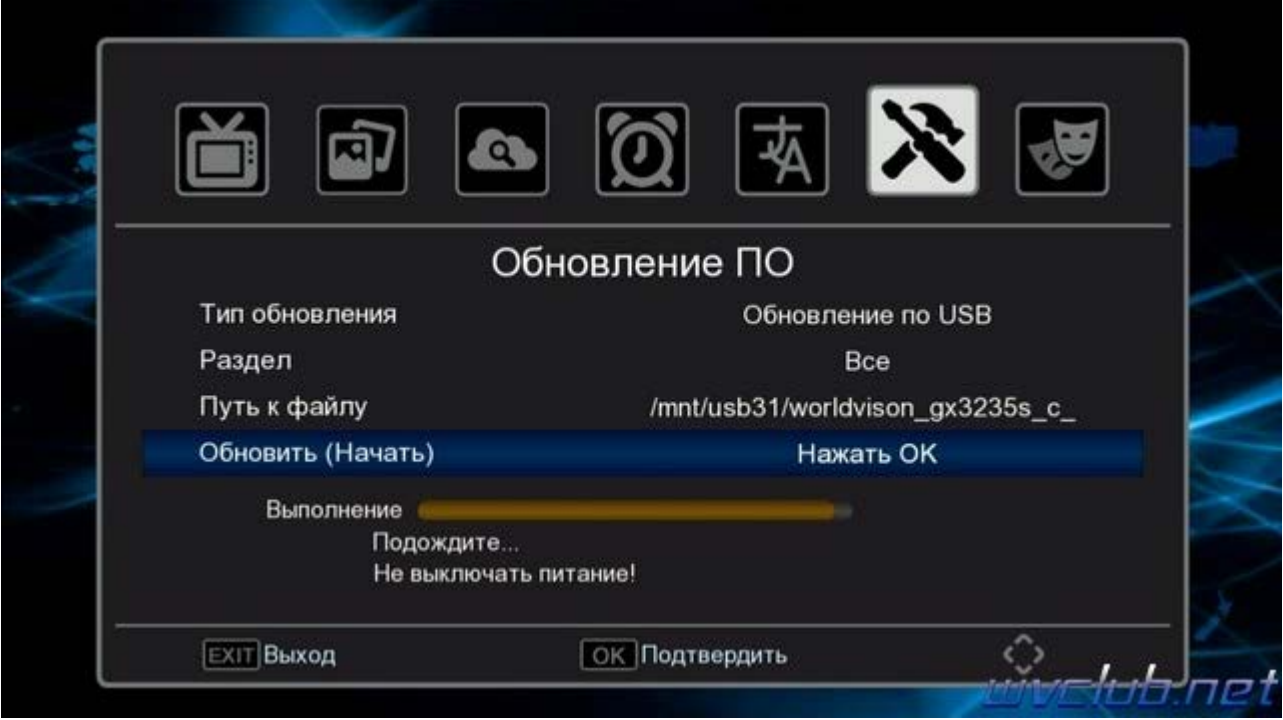

Далее откладываем пульт ДУ в сторонку и ожидаем окончания процесса обновления программного обеспечения , за прогрессом обновления можно следить на экране ТВ.

Начнется процесс обновления, черта с прогрессом будет увеличиваться и по завершению наполнения телеприставка самопроизвольно перезагрузится.

 $|2|$ 

**Во время обновления запрещается отключать приемник от сети электропитания и вынимать USB накопитель до окончания завершения обновления !** Информация о установленной версии ПО находится по пути графического меню : **Меню - Система - Информация**

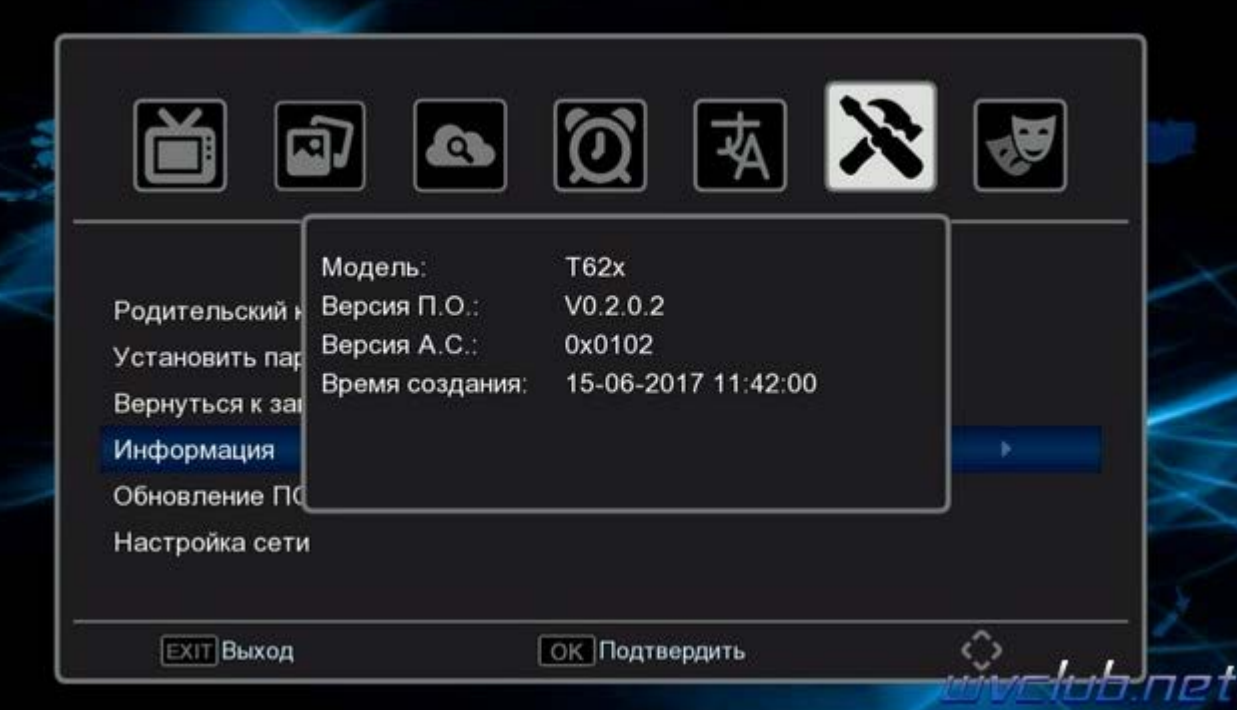